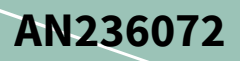

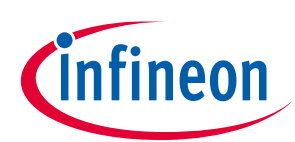

# **Accessing SPI NOR flash registers in U-Boot console**

### <span id="page-0-0"></span>**About this document**

#### **Scope and purpose**

This application note describes how to access configuration registers in Infineon SPI NOR flash devices in U-Boot console. It introduces source code snippets and usage examples of a simple SPI NOR flash access commands based on the U-Boot command line interface, *sf*.

#### **Intended audience**

This is intended for users who use Infineon SPI NOR flash devices in U-Boot console. It is assumed that users have knowledge and experience of building and customizing U-Boot.

### <span id="page-0-1"></span>**Table of contents**

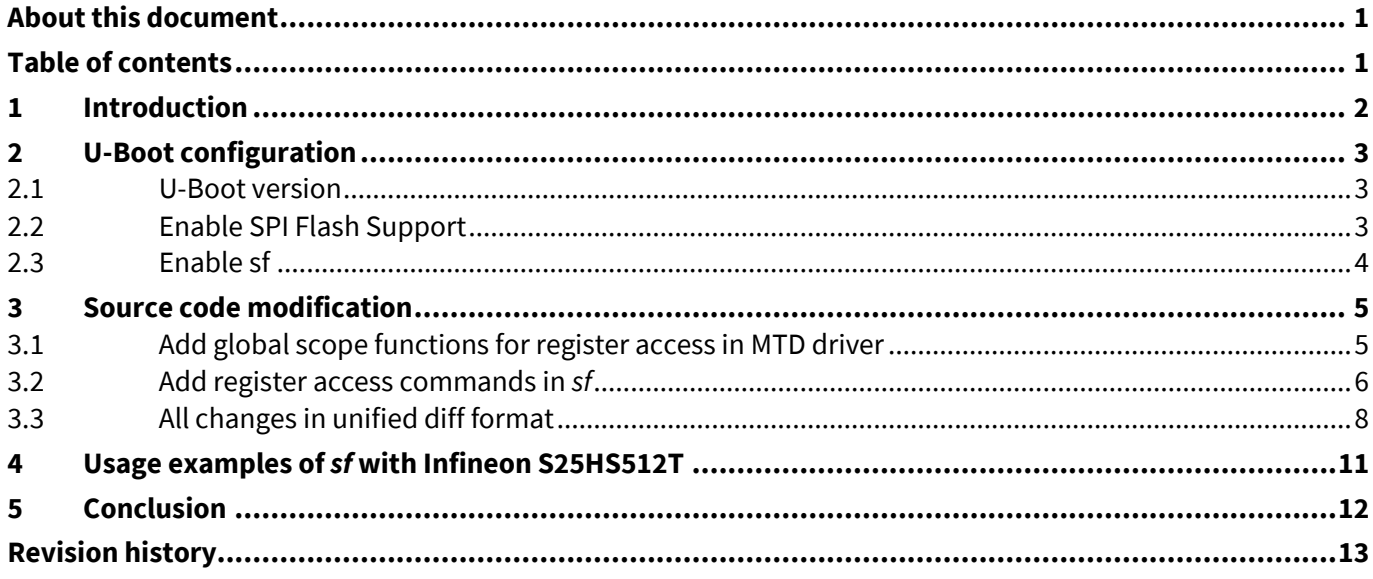

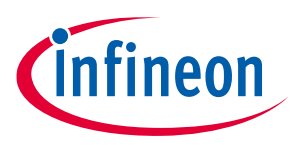

#### **Introduction**

### <span id="page-1-0"></span>**1 Introduction**

Infineon S25HL-T, S25HS-T, S25FL-L, and S25FS-S SPI NOR flash devices have separate non-volatile and volatile registers. During powerup, hardware reset, or software reset, the contents in the non-volatile registers are automatically loaded to the counterpart volatile registers. Non-volatile registers are used to apply default settings before system boot, while volatile registers are used to change settings at system runtime. This is because the non-volatile registers are based on flash memory cells which have limited update cycles, take a longer time to update as compared to volatile registers, and are intolerant to power interruption during update.

In general, non-volatile registers can be updated by flash programmers equipped in production facilities. On the other hand, engineers who develop and evaluate the systems may need a way to update non-volatile registers in their lab, especially a way of the in-system programming.

In U-Boot console, Memory Technology Device (MTD) drivers and a command line tool (*sf*) provide access to the flash memory array, but not to flash registers. This application note introduces a simple way to access flash registers, with small modification in MTD driver and *sf*. It describes how to enable SPI NOR flash support in U-Boot configuration and inspect the source code of MTD driver and *sf*.

See **[U-Boot documentation](https://u-boot.readthedocs.io/en/latest/usage/cmd/sf.html)** for the basics and usage of *sf*; See the corresponding device datasheets for information on SPI NOR flash registers.

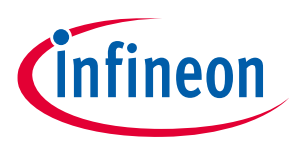

**U-Boot configuration**

### <span id="page-2-0"></span>**2 U-Boot configuration**

### <span id="page-2-1"></span>**2.1 U-Boot version**

Non-volatile and volatile registers can be accessed by specific commands named Read Any Regiser and Write Any Register, followed by address mapped to each register. Read Any Register and Write Any Register are supported in **U-Boot v2021.10** or later, along with S25HL-T and S25HS-T support.

### <span id="page-2-2"></span>**2.2 Enable SPI Flash Support**

In menuconfig, enable the following options under Device Drivers > MTD Support > SPI Flash Support.

- SPI Flash Core Interface support (CONFIG\_SPI\_FLASH)
- SFDP table parsing support for SPI NOR flashes (CONFIG\_SPI\_FLASH\_SFDP\_SUPPORT)
- Spansion SPI flash support (CONFIG\_SPI\_FLASH\_SUPPORT)

The settings for options other than above are depending on the platform and use case.

*Note: SPI flash Bank/Extended address register support (CONFIG\_SPI\_FLASH\_BAR) should be disabled to activate the SFDP option.*

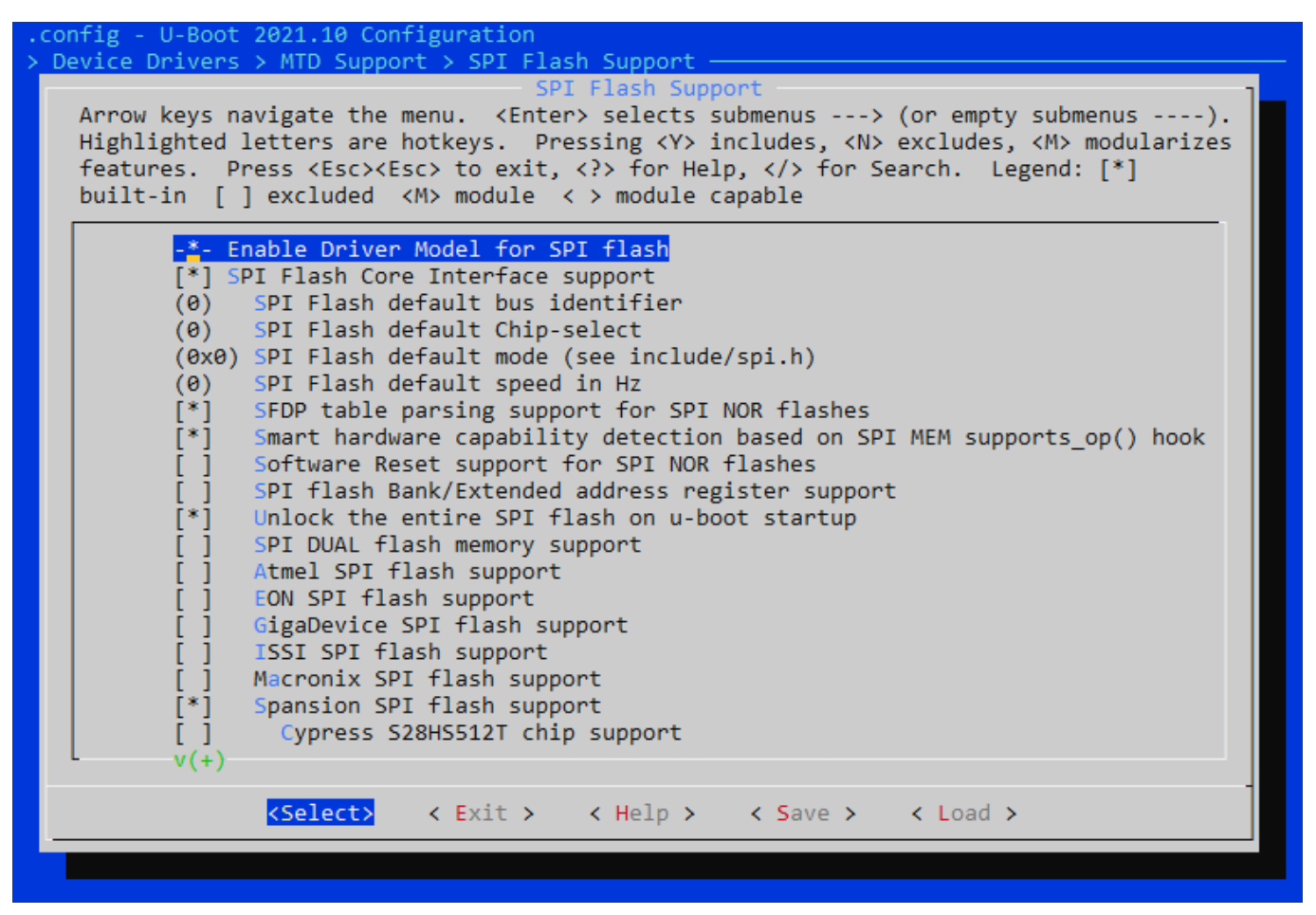

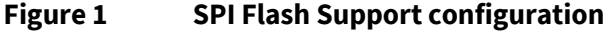

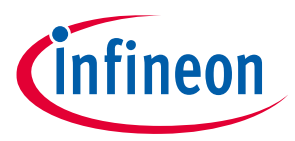

**U-Boot configuration**

### <span id="page-3-0"></span>**2.3 Enable sf**

In menuconfig, enable sf option under Command line interface > Device access commands.

U-Boot 2021.10 Configuration .config -Command line interface > Device access commands Device access commands Arrow keys navigate the menu. <Enter> selects submenus ---> (or empty submenus ----). Highlighted letters are hotkeys. Pressing <Y> includes, <N> excludes, <M> modularizes features. Press <Esc><Esc> to exit, <?> for Help, </> for Search. Legend: [\*] built-in [ ] excluded <M> module < > module capable  $^{\wedge}(-)$ mmc swrite  $\begin{bmatrix} 1 \end{bmatrix}$  $\begin{bmatrix} 1 \\ 1 \end{bmatrix}$  clone  $\overline{[}$   $\overline{]}$  osd  $-*$ - part [ ] pci - Access PCI devices [ ] poweroff ] read - Read binary data from a partition ] sata - Access SATA subsystem T Saves - Save a file over serial in S-Record format<br>] scsi - Access to SCSI devices sdram - Print SDRAM configuration information  $\left[\begin{array}{c} * \\ * \end{array}\right]$  sf sf test - Allow testing of SPI flash -1 [ ] sspi - Command to access spi device [ ] tsi148 - Command to access tsi148 device ] universe - Command to set up the Turndra Universe controller  $\begin{bmatrix} * \\ * \end{bmatrix}$  univ Ť sdp [ ] UMS usb mass storage <Select> < Exit > < Help > < Save >  $\langle$  Load  $\rangle$ 

**Figure 2 Device access commands configuration**

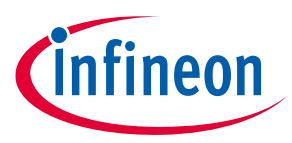

### <span id="page-4-0"></span>**3 Source code modification**

### <span id="page-4-1"></span>**3.1 Add global scope functions for register access in MTD driver**

In *drivers/mtd/spi/spi-nor-core.c*, there are file scope functions, spansion\_read\_any\_reg() and spansion write any reg(), which perform register access operations. Add global scope functions that wrap the local functions so that the command line tool can use them. **[Code Listing 1](#page-4-2)** and **[Code Listing 2](#page-4-3)** show the definitions and declarations of new functions. It is recommended that the code is added at the bottom of the source file.

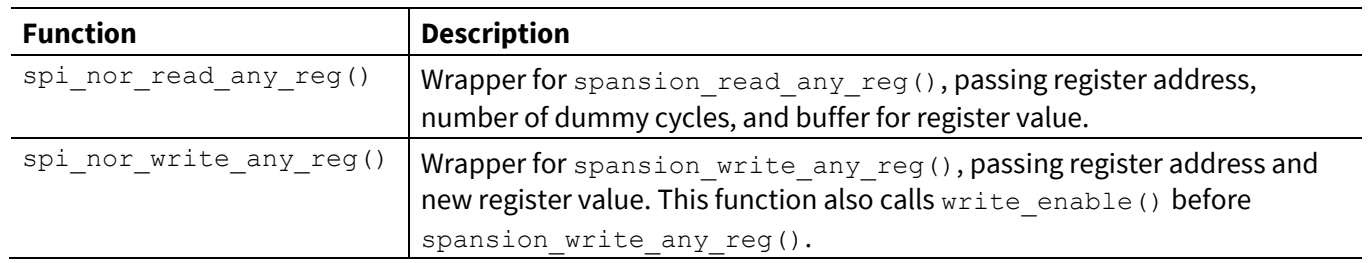

#### **Table 1 Functions added in drivers/mtd/spi/spi-nor-core.c**

#### <span id="page-4-2"></span>**Code Listing 1 drivers/mtd/spi/spi-nor-core.c**

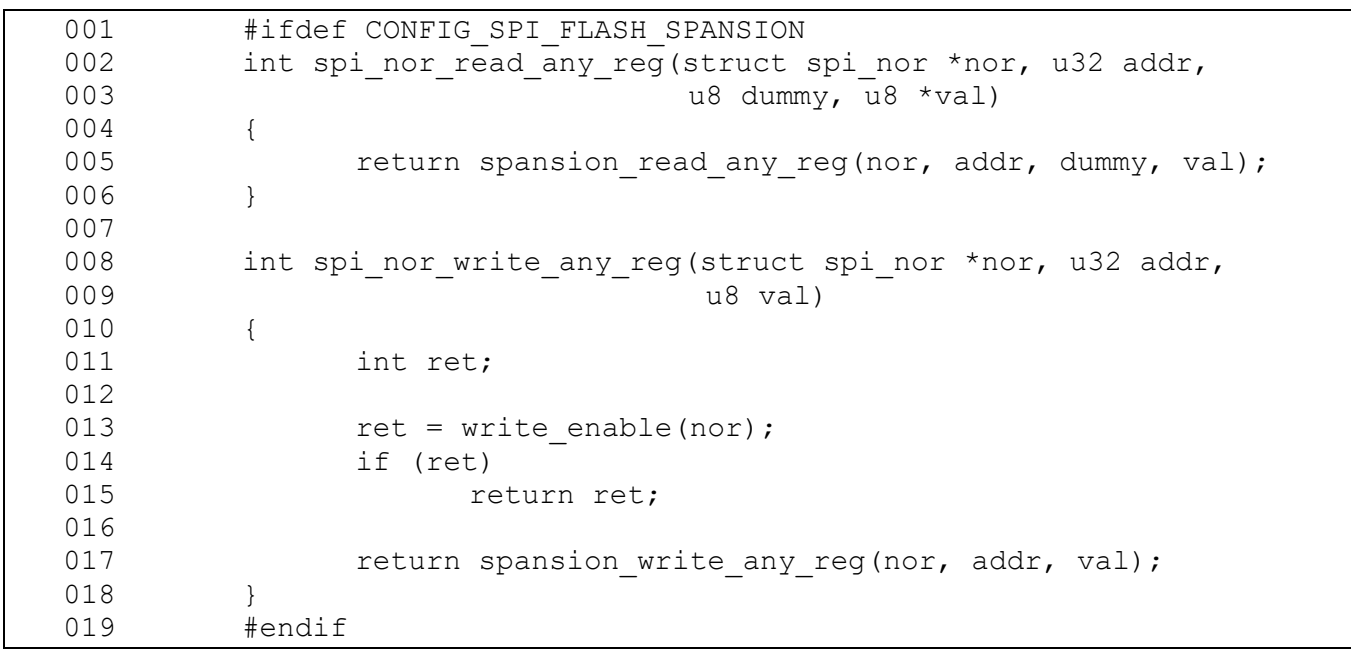

#### <span id="page-4-3"></span>**Code Listing 2 include/linux/mtd/spi-nor.h**

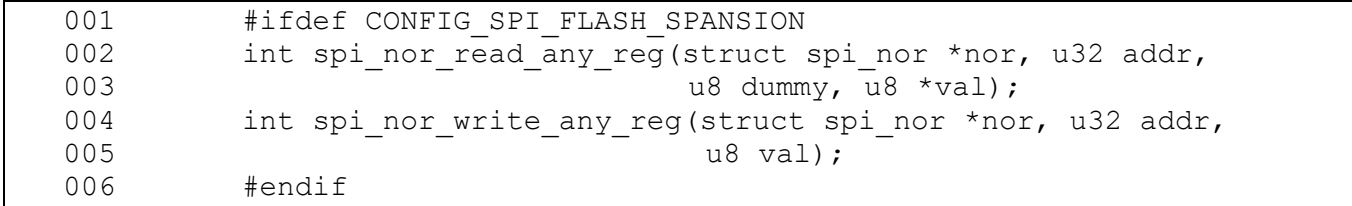

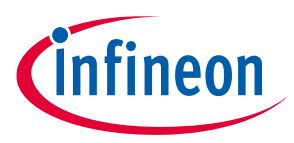

## <span id="page-5-0"></span>**3.2 Add register access commands in** *sf*

The *cmd/sf.c* defines SPI flash access commands such as read, write, and erase that can be used from U-Boot console. Add new commands that provide register access. **[Code Listing 3](#page-5-1)** shows the newly added functions. To call these functions, additional else-if blocks should be inserted in existing do\_spi\_flash() function (**[Code](#page-6-0)  [Listing 4](#page-6-0)**).

#### **Table 2 Functions added in cmd/sf.c**

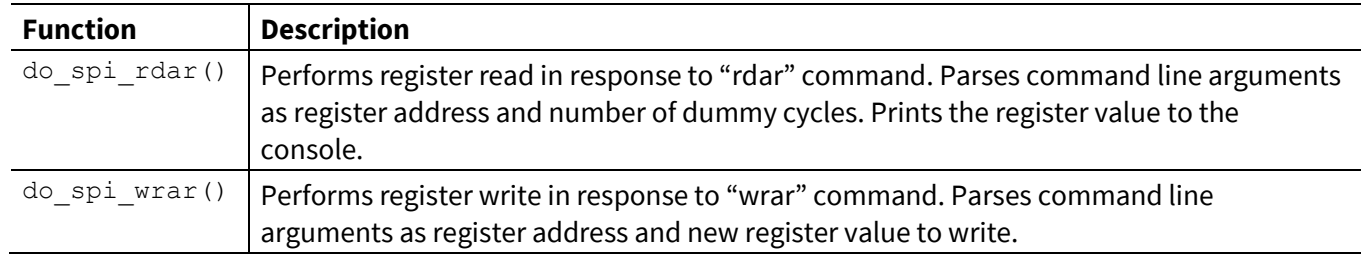

#### <span id="page-5-1"></span>**Code Listing 3 New functions in cmd/sf.c**

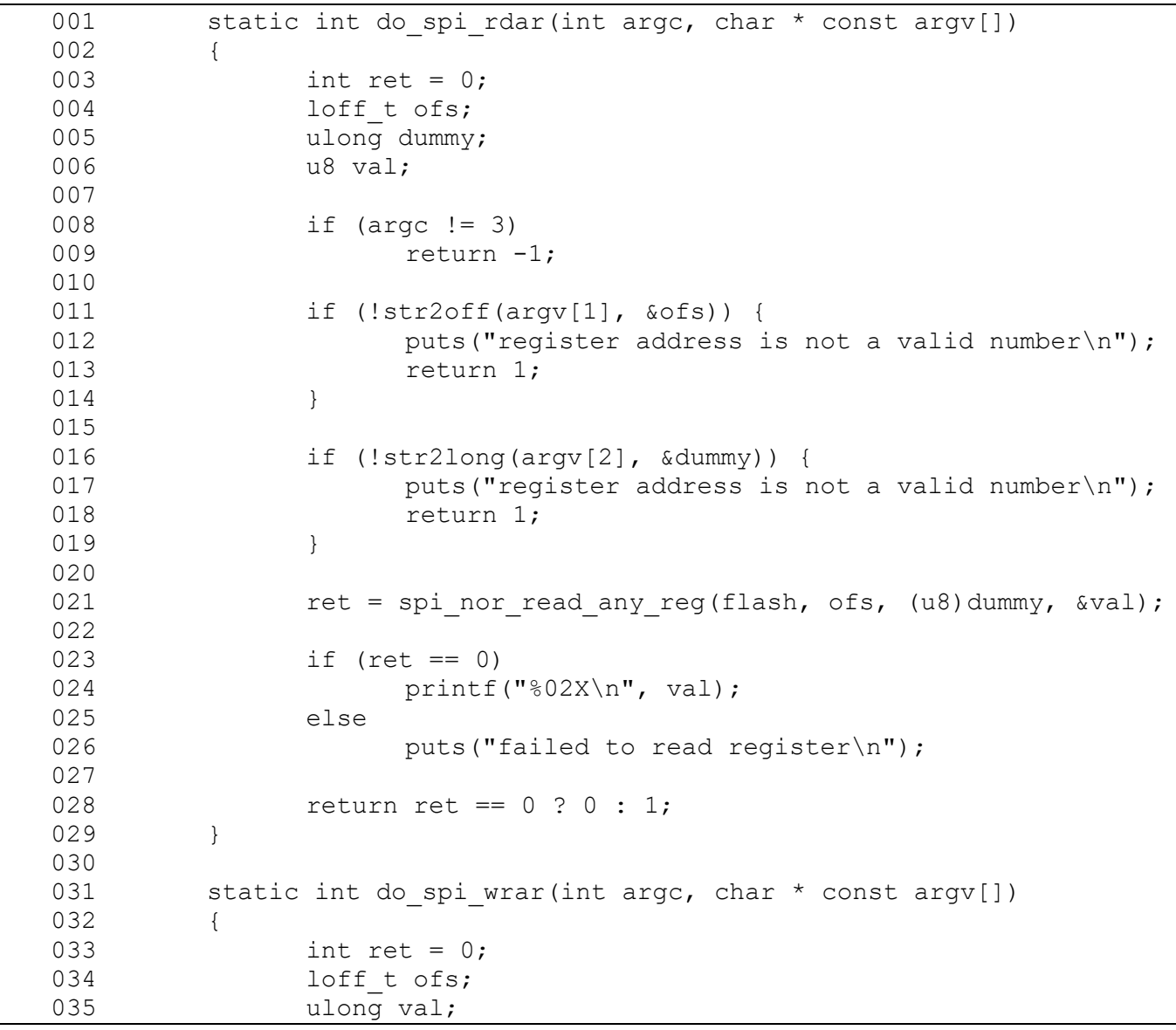

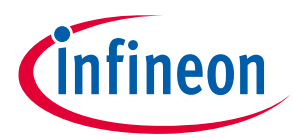

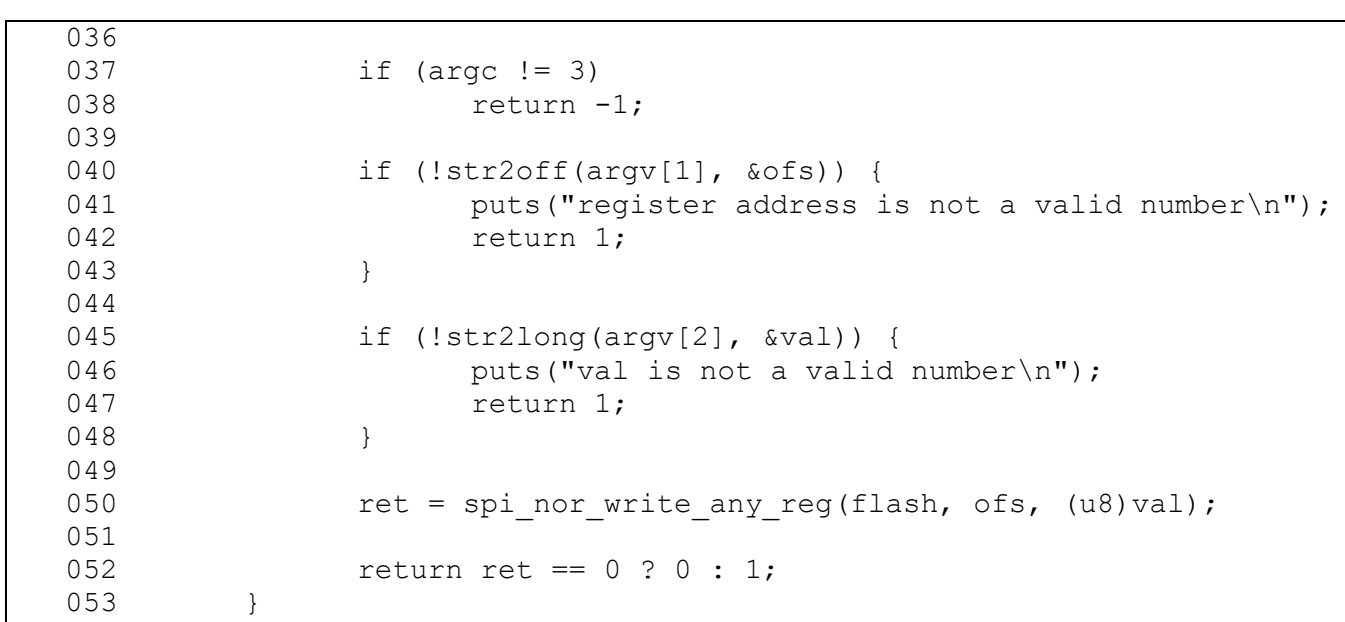

#### **Code Listing 3 New functions in cmd/sf.c**

### <span id="page-6-0"></span>**Code Listing 4 Additional else-if blocks inserted in do\_spi\_flash()**

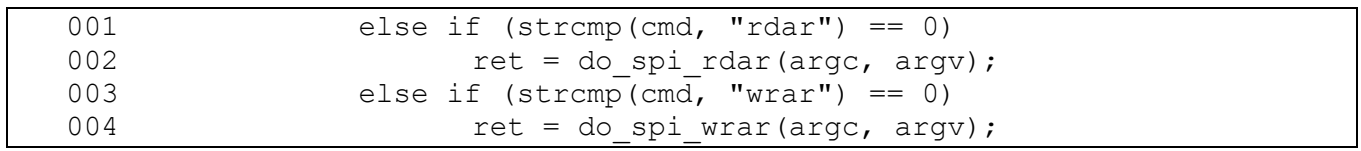

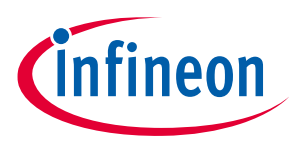

## <span id="page-7-0"></span>**3.3 All changes in unified diff format**

**[Code Listing](#page-7-1) 5** shows all changes in unified diff format. Copy and paste it to a text file then apply these changes by 'patch' command.

#### <span id="page-7-1"></span>**Code Listing 5**

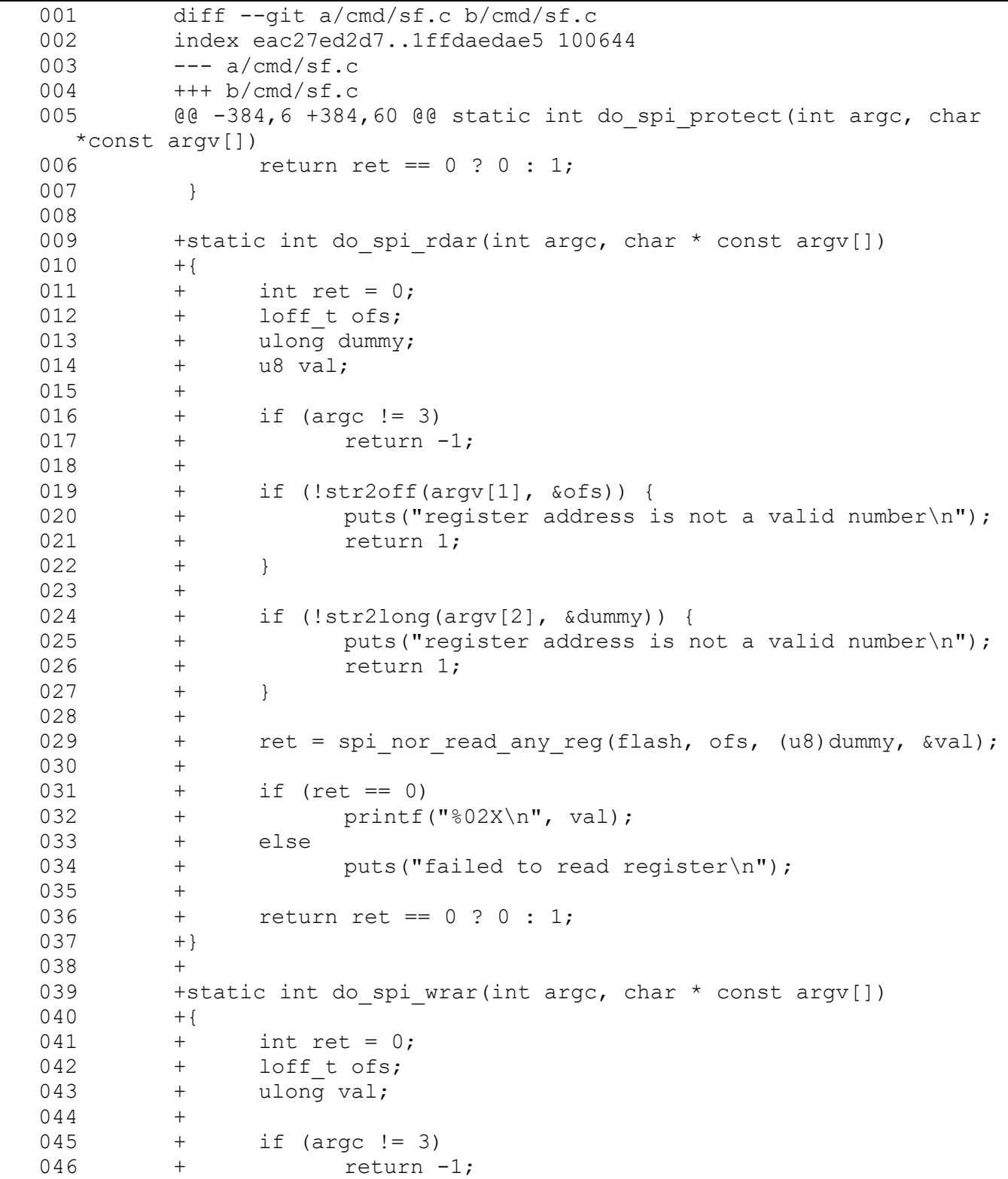

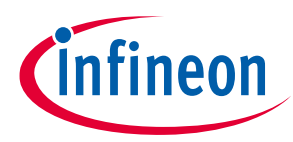

#### **Code Listing 5**

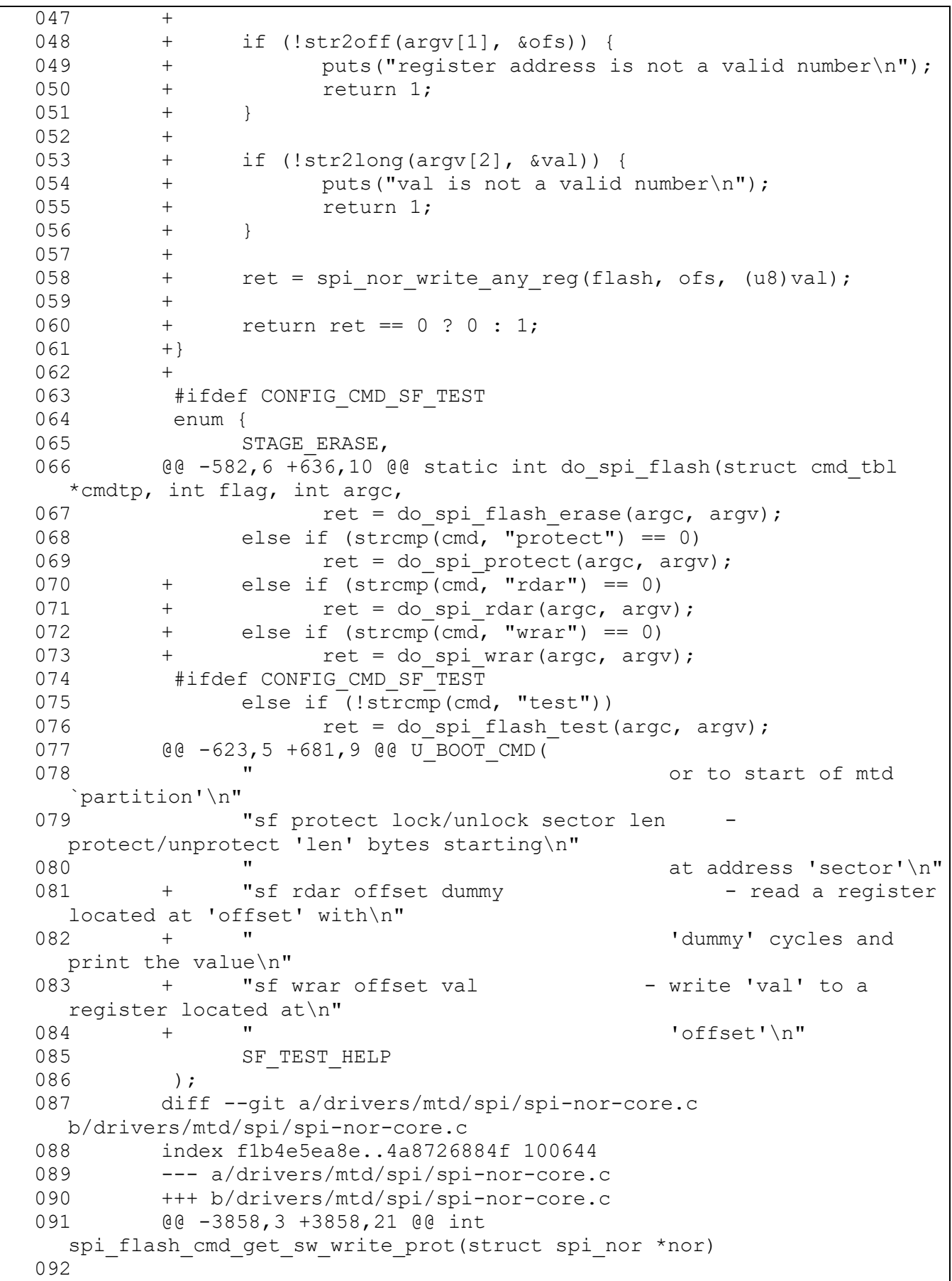

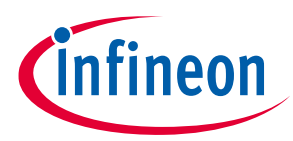

#### **Code Listing 5**

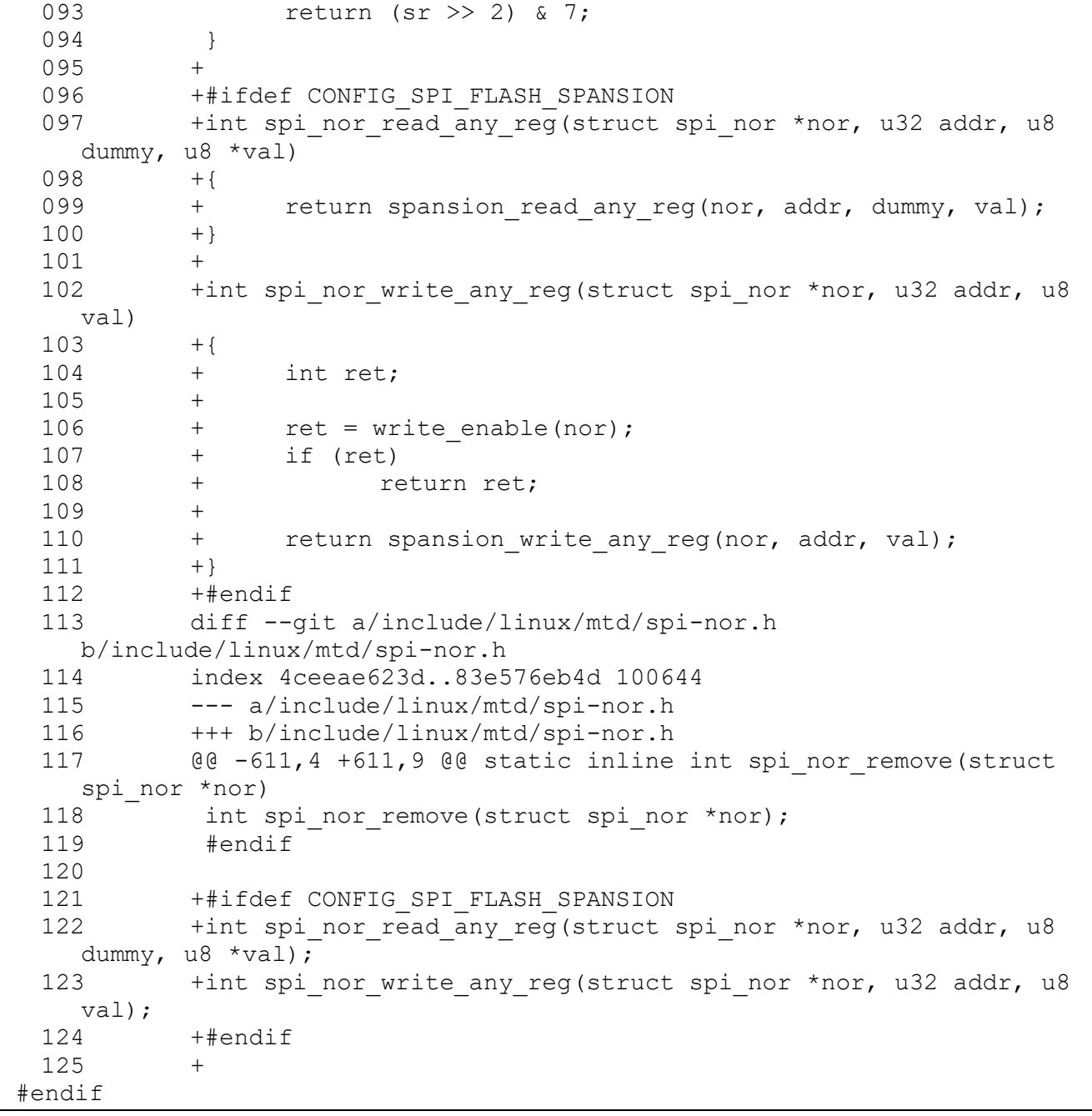

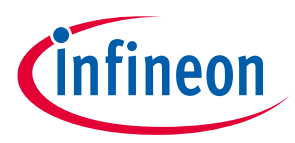

**Usage examples of sf with Infineon S25HS512T**

### <span id="page-10-0"></span>**4 Usage examples of** *sf* **with Infineon S25HS512T**

1. Detect and initialize SPI NOR flash:

```
> sf probe
SF: Detected s25hs512t with page size 256 Bytes, erase size 256 KiB,
total 64 MiB
```
2. Read Configuration Register 4 Non-volatile (CFR4N – address 000005h). In S25HS512T, reading Non-volatile register requires 8 dummy cycles by factory default. The factory default value of CFR4N is 08h.

```
> sf rdar 000005 8
08
```
The CFR4N[7:5] controls the I/O driver output impedance (**[Table 3](#page-10-1)**).

| ັ                 |                             |                 |
|-------------------|-----------------------------|-----------------|
| <b>CFR4N[7:5]</b> | I/O driver output impedance | <b>Notes</b>    |
| 000               | $45\,\Omega$                | Factory default |
| 001               | $120 \Omega$                |                 |
| 010               | $90\,\Omega$                |                 |
| 011               | $60\,\Omega$                |                 |
| 100               | $45\,\Omega$                |                 |
| 101               | $30 \Omega$                 |                 |
| 110               | $20 \Omega$                 |                 |
| 111               | $15 \Omega$                 |                 |
|                   |                             |                 |

<span id="page-10-1"></span>**Table 3 Output impedance configuration in S25HS512T**

3. Write the CFR4N register to change the output impedance from the default values (45 Ω to 30 Ω).

```
> sf wrar 000005 A8
```
4. Read Status Register 1 Volatile (STR1V – address 800000h) to check the completion of Write Any Register operation. In S25HS512T, reading volatile register require 0 dummy cycle by factory default. The value should be 00h if the Write Any Register operation is completed successfully.

```
> sf rdar 800000 0
00
```
5. Read Configuration Register 4 Volatile (CFR4V – address 800005h) to confirm. The volatile register is updated when the non-volatile register is written.

```
> sf rdar 800005 0
A8
```
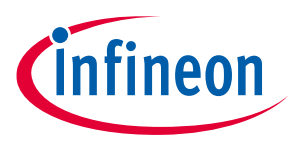

**Conclusion**

# <span id="page-11-0"></span>**5 Conclusion**

This application note introduces how to configure the U-Boot, customize the source files to access SPI NOR flash registers in U-Boot console.

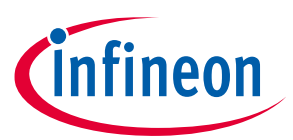

#### **Revision history**

# <span id="page-12-0"></span>**Revision history**

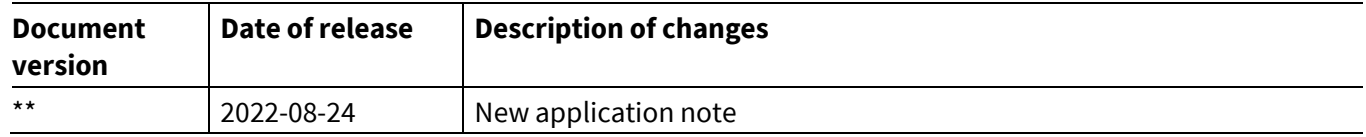

#### **Trademarks**

All referenced product or service names and trademarks are the property of their respective owners.

**Edition 2022-08-24 Published by Infineon Technologies AG 81726 Munich, Germany**

**© 2022 Infineon Technologies AG. All Rights Reserved.**

**Do you have a question about this document? Go t[o www.infineon.com/support](https://www.infineon.com/support)**

**Document reference** 

**002-36072 Rev.\*\***

#### **IMPORTANT NOTICE**

The information contained in this application note is given as a hint for the implementation of the product only and shall in no event be regarded as a description or warranty of a certain functionality, condition or quality of the product. Before implementation of the product, the recipient of this application note must verify any function and other technical information given herein in the real application. Infineon Technologies hereby disclaims any and all warranties and liabilities of any kind (including without limitation warranties of noninfringement of intellectual property rights of any third party) with respect to any and all information given in this application note.

The data contained in this document is exclusively intended for technically trained staff. It is the responsibility of customer's technical departments to evaluate the suitability of the product for the intended application and the completeness of the product information given in this document with respect to such application.

For further information on the product, technology, delivery terms and conditions and prices please contact your nearest Infineon Technologies office (**[www.infineon.com](https://www.infineon.com/)**).

#### **WARNINGS**

Due to technical requirements products may contain dangerous substances. For information on the types in question please contact your nearest Infineon Technologies office.

Except as otherwise explicitly approved by Infineon Technologies in a written document signed by authorized representatives of Infineon Technologies, Infineon Technologies' products may not be used in any applications where a failure of the product or any consequences of the use thereof can reasonably be expected to result in personal injury.